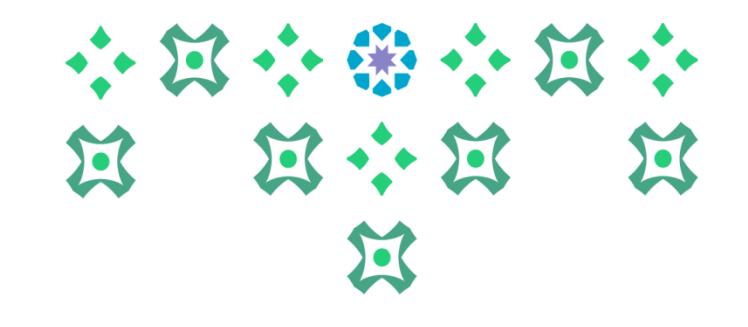

## **الخدمة الذاتية ألعضاء هيئة التدريس في النظام األكاديمي BANNER 9**

**عمادة القبول والتسجيل**

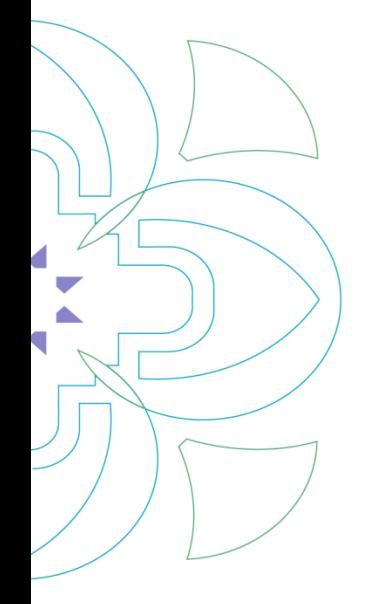

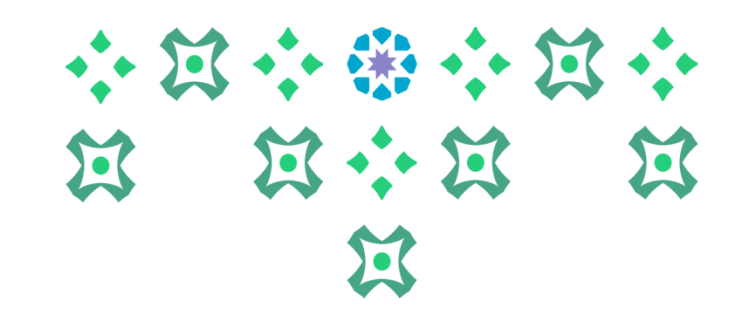

**الجامعي.** 

**يمكن لعضو هيئة التدريس الدخول على خدمات النظام األكاديمي ألعضاء هيئة التدريس سواء من جهاز الكمبيوتر أو الجوال من خالل الضغط على أيقونةالنظام األكاديمي لهيئة التدريس في الشريط التالي املوجود على موقع الجامعة:**

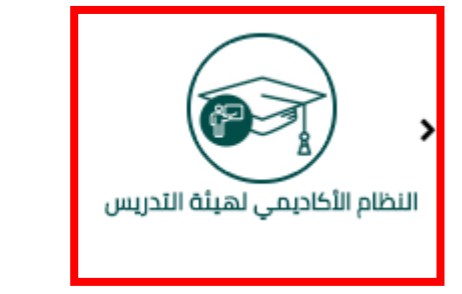

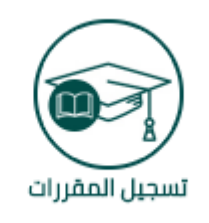

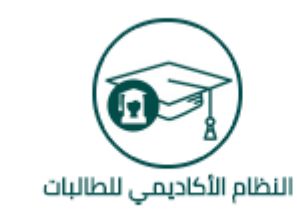

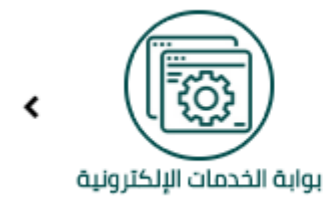

**ملحوظة مهمة : للدخول على النظام األكاديمي نأمل ادخال اسم املستخدم والرقم السري للبريد**

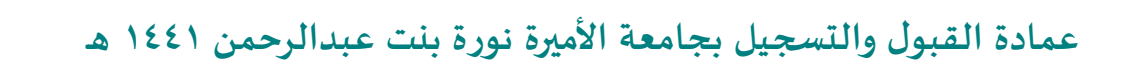

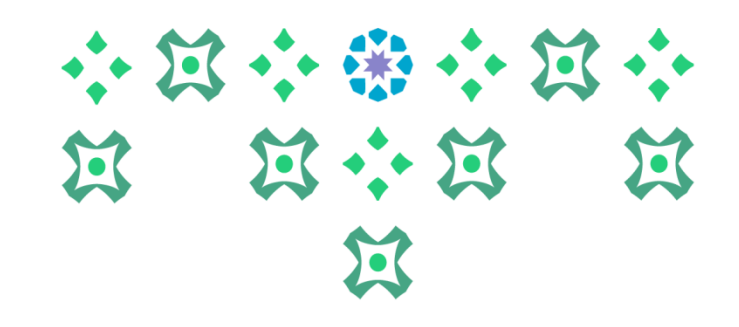

## **النظام متاح باللغتين العربية واإلنجليزية ولتغيير لغة النظام من اللغة اإلنجليزية للعربية يجب اتباع الخطوات**

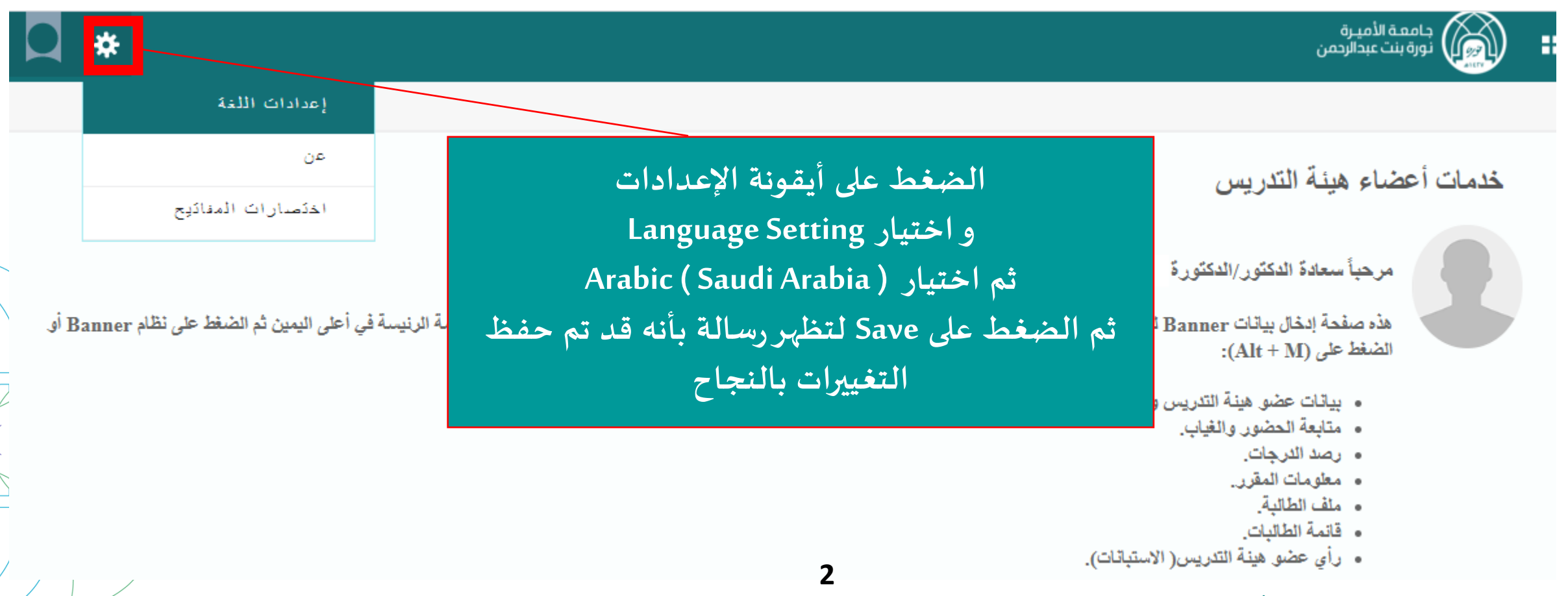

**عمادة القبول والتسجيل بجامعة األميرة نورة بنت عبدالرحمن 1441 هـ** 

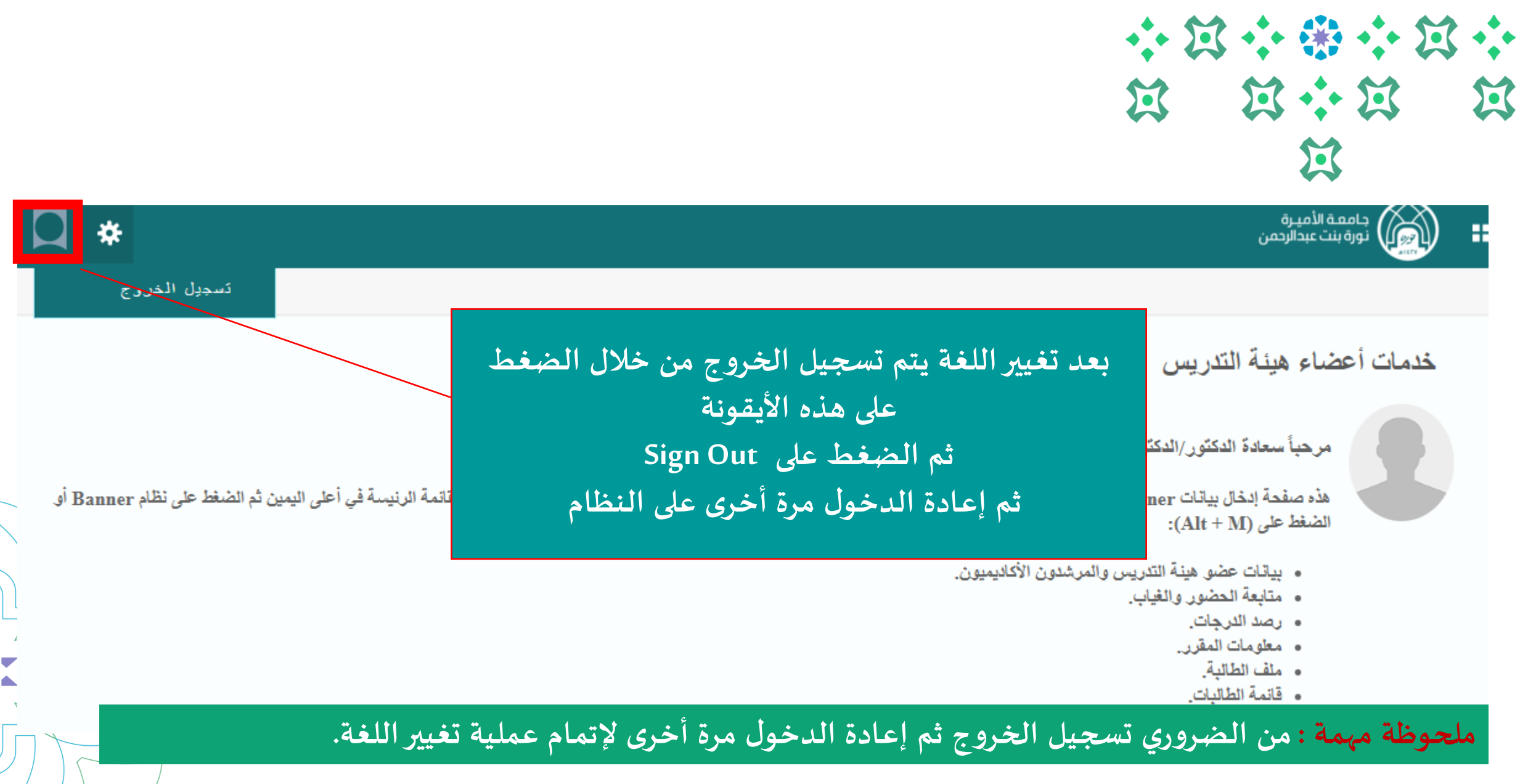

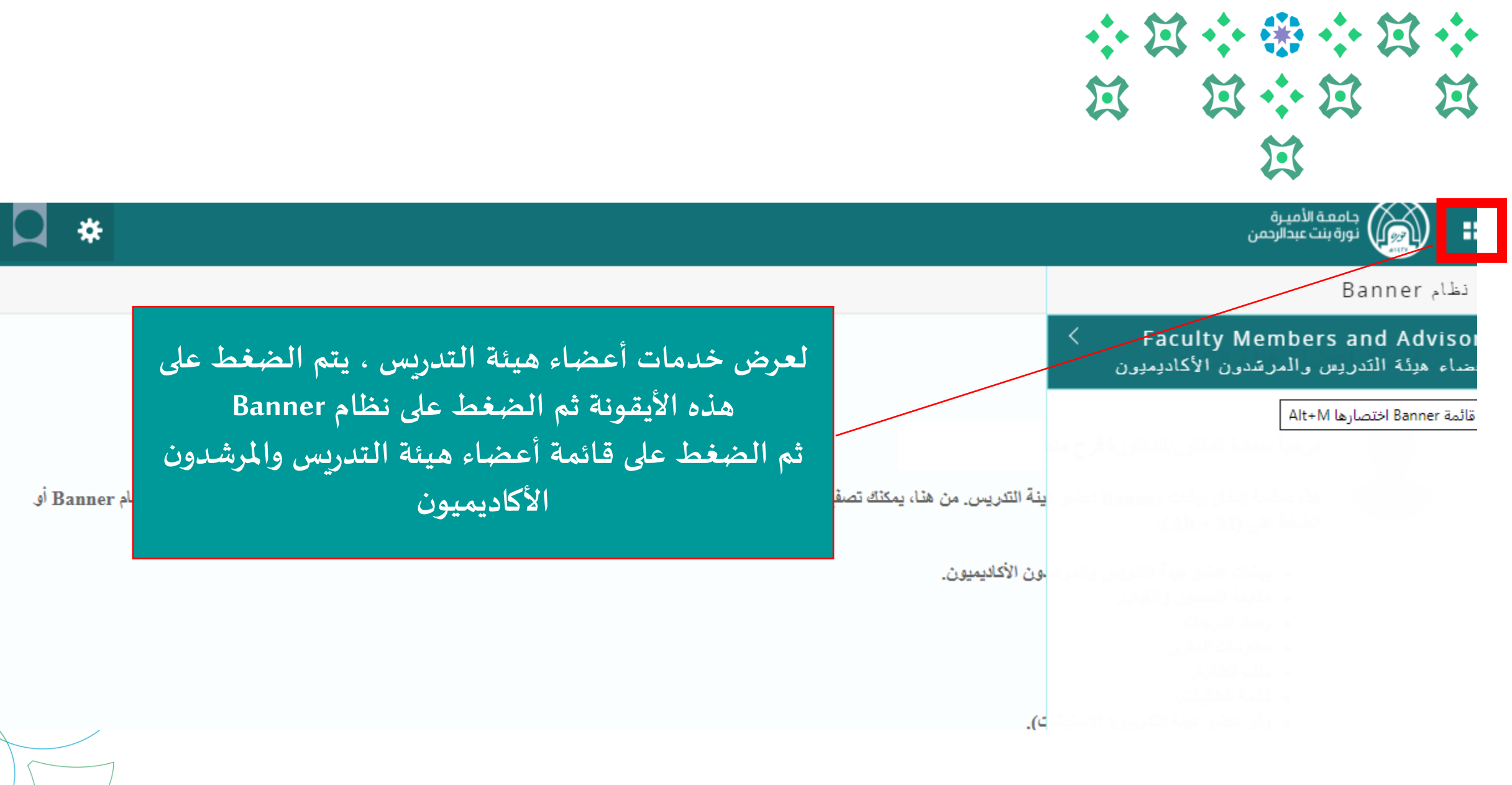

**4**

**عمادة القبول والتسجيل بجامعة األميرة نورة بنت عبدالرحمن 1441 هـ** 

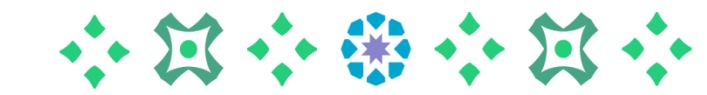

Faculty Members and Advisors > أعضاء هبئة الندريس والمرشدون الأكاديميون

> **Faculty Detail Schedule**

> > Syllabus Information معلومات المنهج

> > > Office Hours الساعات المكئبية

Track Attendance رصد المضور والغياب

Advising Student Profile إرشاد الطالبة والاطلاع على ملفها

> Faculty Grade Entry رصد الدرجات

> > Grades Submission اعنَماد الدرجات

Faculty Feedback رأي عضو هبِئَة الْنَدريِس

**عند الضغط على أعضاء هيئة التدريس واملرشدون األكاديميون تظهر القائمة التالية:**

- **(1) تفاصيل جدول عضو هيئة التدريس: الستعراض جدول عضو هيئة التدريس.**
- **(2) معلومات املنهج : يستطيع عضو هيئة التدريس إدخال خطة املنهج و ستظهر للطالبة في دليل املقررات ) ستكون إحدى األدوات املساعدة لطالبات الجامعة عند التسجيل، والطالبة التي ترغب الدراسة بنظام ) زائر ( في جامعة األميرة نورة بنت عبدالرحمن و الطالبة التي ترغب في التحويل للجامعة( .**
- **(3) الساعات املكتبية : من خاللها يتم إدخال الساعات املكتبية لتظهر لطالبات الشعب املسندة لعضو هيئة التدريس وطالبات اإلرشاد األكاديمي ) ستكون إحدى نقاط تقييم تفعيل اإلرشاد األكاديمي اإللكتروني (.**
- **(4) رصد الحضور والغياب : على عضو هيئة التدريس رصد الحضور والغياب إلكترونيا على النظام األكاديمي، ومن خالله سيتم احتساب نسب الغياب ، إلكترونيا و إرسال إيميالت للطالبات لتبليغهم باإلنذار األول والثاني ذاتيا من النظام ، وإذا بلغت الطالبة في غيابها لنسبة الحرمان ، سيصلها إيميل من النظام بأن عليها تسليم أعذارها قبل اعتماد الحرمان، و سيتم إدخال الحرمان يدويا من خالل الكلية للفصل الدراس ي الثاني للعام الجامعي 1441 ه ، بعد اعتماد التقارير الخاصة بذلك في مجالس األقسام والكلية.**

**عمادة القبول والتسجيل بجامعة األميرة نورة بنت عبدالرحمن 1441 هـ** 

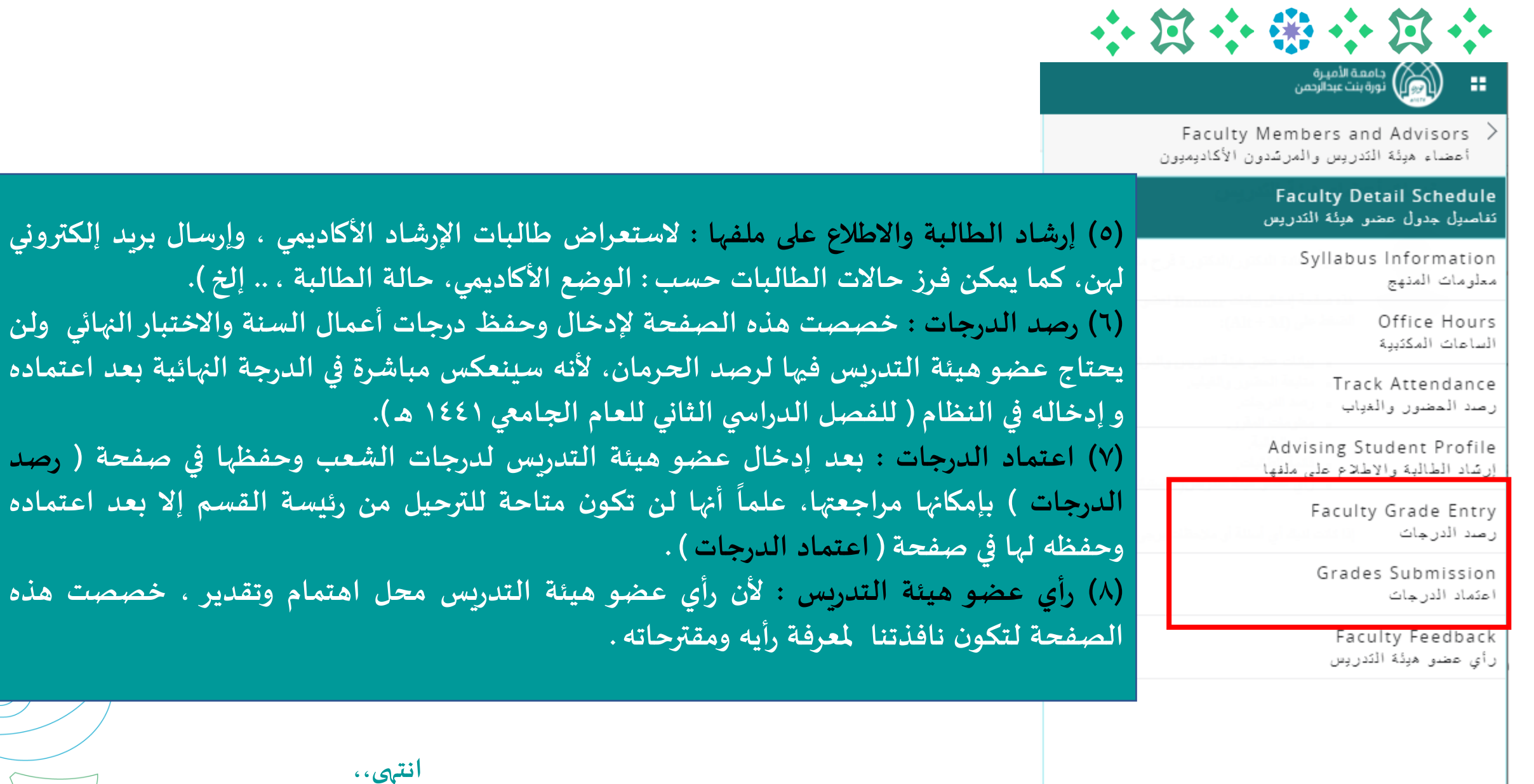

**عمادة القبول والتسجيل بجامعة األميرة نورة بنت عبدالرحمن 1441 هـ اإللكتروني SA.EDU.PNU@DAR**

**6**

**وملزيد من االستفسارات، نسعد بتواصلكم على البريد**